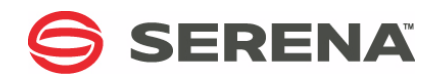

# **SERENA COMPAREX 8.7 for z/VSE**

# Getting Started Guide

Serena Proprietary and Confidential Information

#### **Copyright**

Copyright © 2001–2011 Serena Software, Inc. All rights reserved.

This document, as well as the software described in it, is furnished under license and may be used or copied only in accordance with the terms of such license. Except as permitted by such license, no part of this publication may be reproduced, photocopied, stored in a retrieval system, or transmitted, in any form or by any means, electronic, mechanical, recording, or otherwise, without the prior written permission of Serena. Any reproduction of such software product user documentation, regardless of whether the documentation is reproduced in whole or in part, must be accompanied by this copyright statement in its entirety, without modification.

This document contains proprietary and confidential information, and no reproduction or dissemination of any information contained herein is allowed without the express permission of Serena Software.

The content of this document is furnished for informational use only, is subject to change without notice, and should not be construed as a commitment by Serena. Serena assumes no responsibility or liability for any errors or inaccuracies that may appear in this document.

#### **Trademarks**

Serena, TeamTrack, StarTool, PVCS, Collage, Comparex, Dimensions, Serena Dimensions, Mashup Composer, Mashup Exchange, Prototype Composer, Mariner and ChangeMan are registered trademarks of Serena Software, Inc. The Serena logo, Version Manager, Meritage and Mover are trademarks of Serena Software, Inc. All other products or company names are used for identification purposes only, and may be trademarks of their respective owners.

#### **U.S. Government Rights**

Any Software product acquired by Licensee under this Agreement for or on behalf of the U.S. Government, its agencies and instrumentalities is "commercial software" as defined by the FAR. Use, duplication, and disclosure by the U.S. Government is subject to the restrictions set forth in the license under which the Software was acquired. The manufacturer is Serena Software, Inc., 1900 Seaport Boulevard, 2nd Floor, Redwood City, California 94063-5587.

Publication date: April 2011

# **Table of Contents**

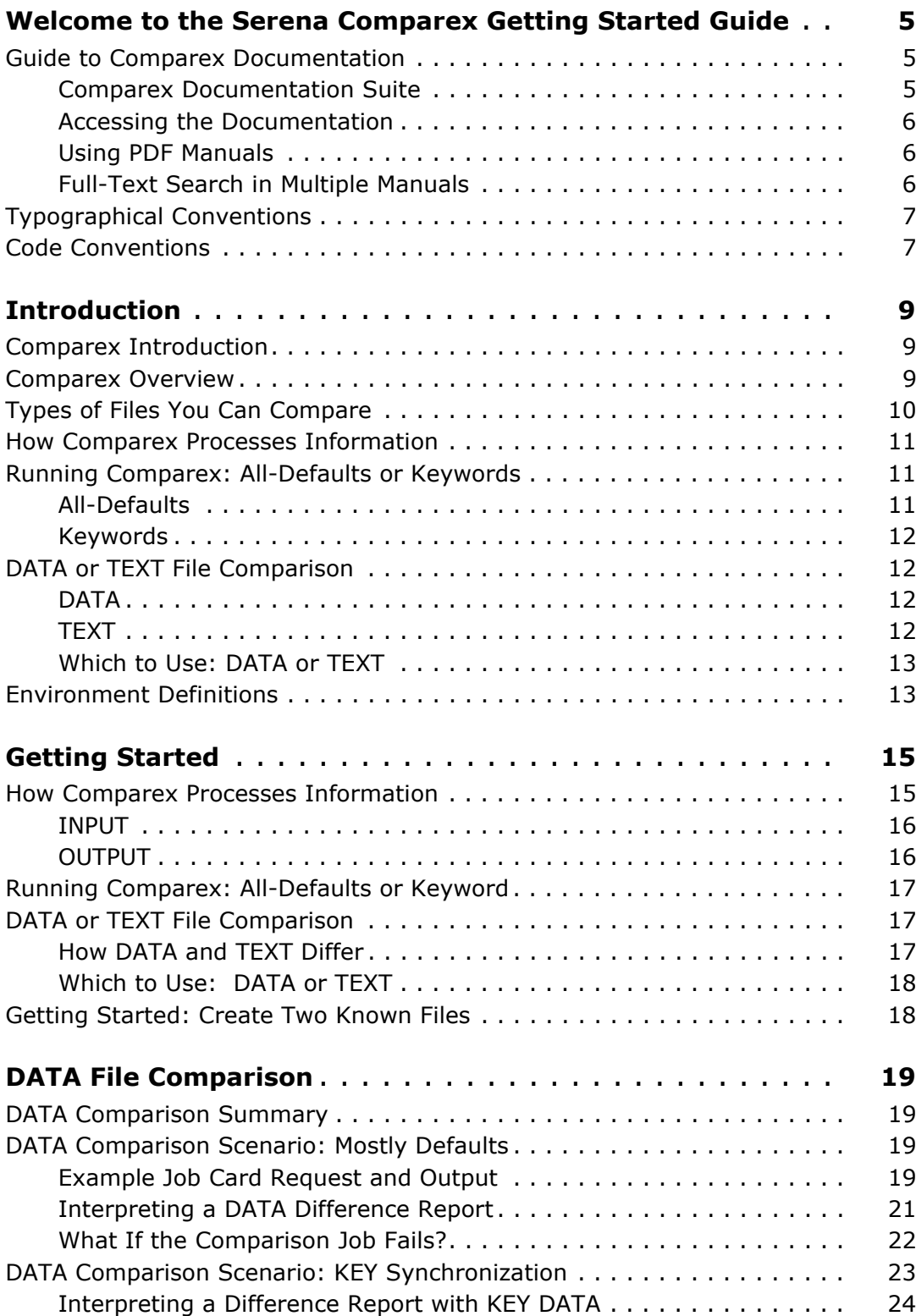

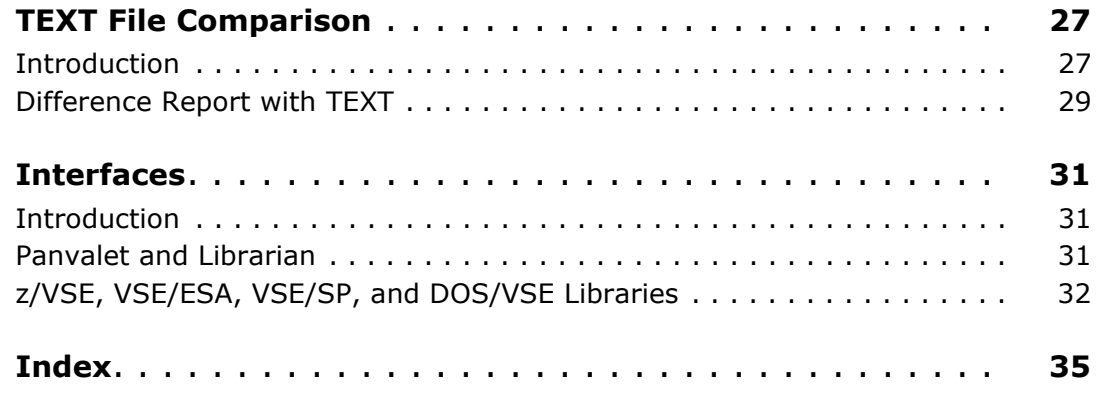

# <span id="page-4-0"></span>**Welcome to the Serena Comparex Getting Started Guide**

Audience and scope This book describes how to begin using Comparex and guides you through some commonly used comparisons. It contrasts DATA and TEXT comparison logic and also describes the components of difference reports.

This book also shows you how to:

- Run a DATA comparison with keys
- Run a DATA comparison without keys
- Run a TEXT comparison
- Understand the printed output of each comparison type

Navigating this book This book is organized as follows:

- Chapter 1 introduces and describes the general flow of Comparex.
- Chapter 2 provides information for you to begin using Comparex.
- Chapter 3 describes the use of the DATA keyword for comparing data.
- Chapter 4 describes the use of the TEXT keyword for text comparisons.
- Chapter 5 discusses the various interfaces for Comparex.

# <span id="page-4-1"></span>**Guide to Comparex Documentation**

The following sections provide basic information about Comparex documentation.

### <span id="page-4-2"></span>**Comparex Documentation Suite**

The complete Comparex documentation suite for z/VSE installations consists of the following manuals:

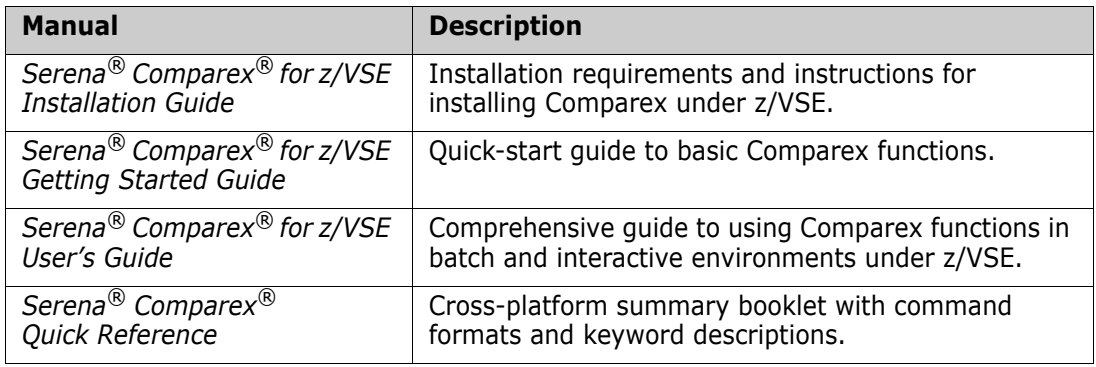

## <span id="page-5-0"></span>**Accessing the Documentation**

<span id="page-5-3"></span>All Comparex documentation is provided electronically in Adobe Portable Document Format (PDF) format. Licensed customers may download the documentation from the Serena Customer Support web site at [www.serena.com/support](http://www.serena.com/support).

<span id="page-5-5"></span>Copies of the *Installation Guide* for each of the supported operating system families are also provided on the physical product media in the Documentation folder. A brief Readme file in this directory provides links to the full set of online documentation and to the latest comprehensive Readme file for the product. The Readme is frequently updated after the initial product release and contains the latest product bulletins and updates.

<span id="page-5-4"></span>Printed copies of the *Installation Guide'*s and the *Quick Reference* booklet are shipped in the box with the physical product media. Additional copies may be purchased separately on request to Customer Support.

# <span id="page-5-1"></span>**Using PDF Manuals**

The Comparex manuals are provided as Adobe Portable Document Format (PDF) files. To view PDF files, use Adobe<sup>®</sup> Reader<sup>®</sup>, which is freely available at [www.adobe.com](http://www.adobe.com).

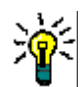

**TIP** Be sure to download the *full version* of Adobe Reader. The more basic version does not include the multiple-document search feature.

The PDF manuals include the following features:

- **Bookmarks.** All of the manuals provide bookmarks that work like a hypertext table of contents, so you can jump quickly to specific topics. By default, the bookmarks are displayed in a separate pane to the left of the manual pages.
- **Links.** Cross-reference links in the body of the books enable you to jump to other, related topics with a single mouse click. These links are highlighted in blue.
- **Printing.** While viewing a manual, you can print the current page, a range of pages, or the entire manual.
- **Multi-document search.** Adobe Reader 6 and later includes an advanced search feature that enables full-text search for the same word or phrase across multiple PDF files at once.

## <span id="page-5-2"></span>**Full-Text Search in Multiple Manuals**

To search for a word or phrase anywhere in the text of several PDF documents at once, perform the following steps:

- **1** In Adobe Reader, select **Edit | Search** (or press **CTRL+F**).
- **2** In the text box, enter the word or phrase for which you want to search.
- **3** Select the **All PDF Documents in** option, and browse to select the folder in which you want to search.
- **4** Optionally, select one or more of the additional search options, such as **Whole words only** and **Case-Sensitive**.
- **5** Click the **Search** button.

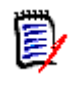

**NOTE** Optionally, you can click the **Use Advanced Search Options** link near the lower right corner of the application window to enable additional, more powerful search options. (If this link says **Use Basic Search Options** instead, the advanced options are already enabled.) For details, see Adobe Reader's online help.

# <span id="page-6-0"></span>**Typographical Conventions**

The following typographical conventions are used in the online manuals. These typographical conventions are used to assist you when using the documentation; they are not meant to contradict or change any standard use of typographical conventions in the various product components or the host operating system.

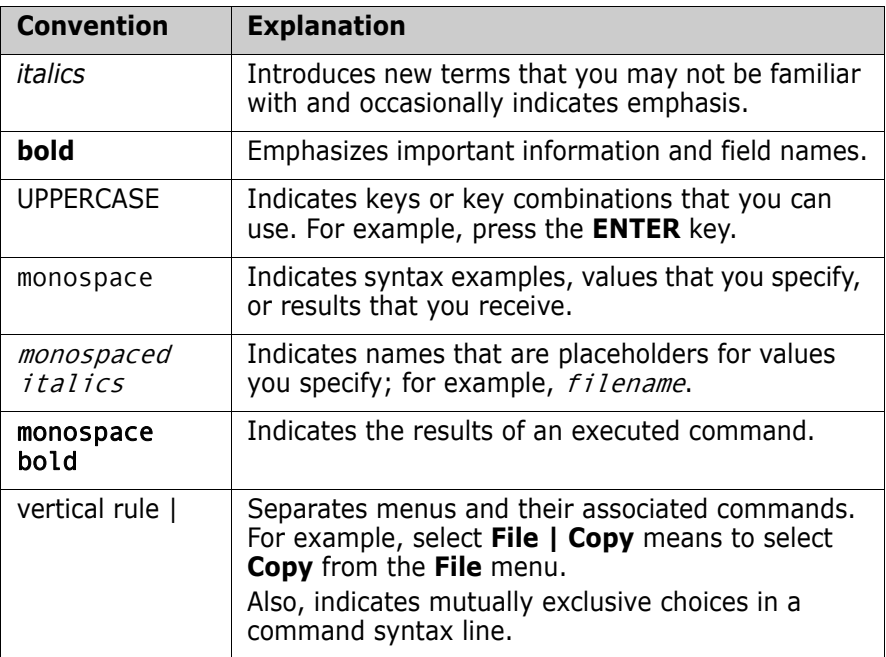

# <span id="page-6-1"></span>**Code Conventions**

<span id="page-6-2"></span>This legend describes the symbols and abbreviations used in the descriptions of the Comparex keywords. The symbols and abbreviations are used the same way in the *Comparex Quick Reference* and in the *Comparex Getting Started Guide*.

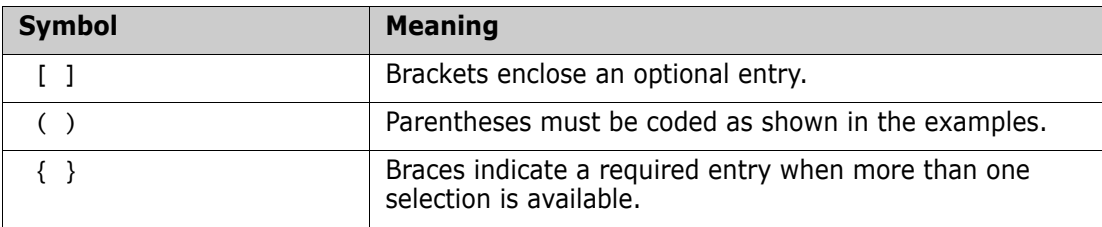

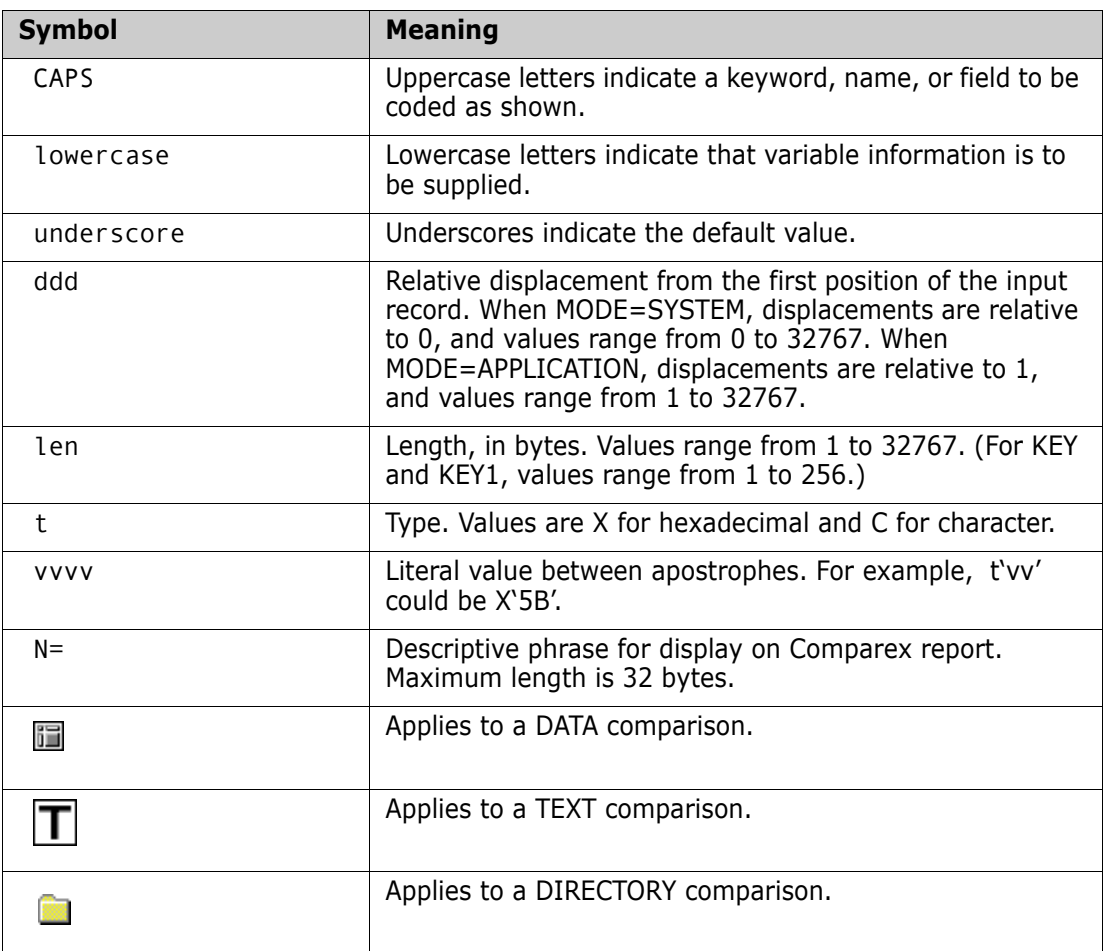

# <span id="page-8-3"></span><span id="page-8-0"></span>Chapter 1 **Introduction**

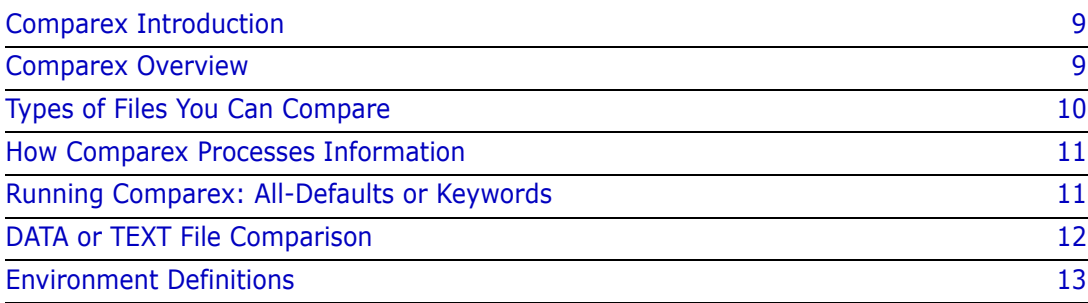

# <span id="page-8-1"></span>**Comparex Introduction**

Comparex is a utility designed to compare two files and print a report showing the records that are different. It helps you check the accuracy of maintenance changes before implementation and it facilitates effective unit, system, and regression testing for new development. This utility performs specific field comparisons, highlights the differences, and generates a report that underscores those differences. You can perform DATA, TEXT, and DIRECTORY compares.

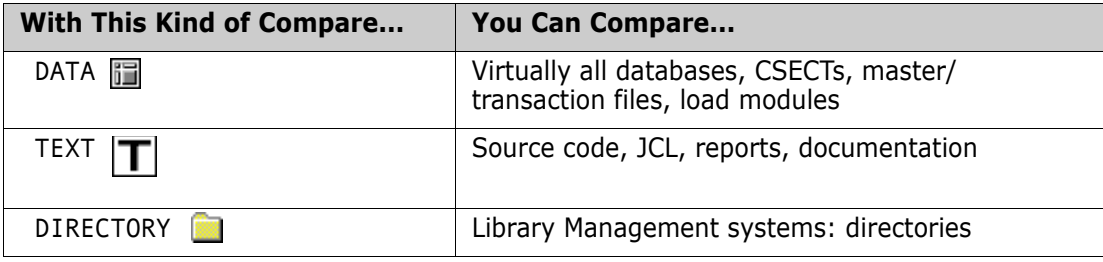

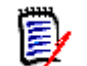

**NOTE** DATA comparison is the default.

Data processing personnel in charge of the accuracy of systems implementations and modifications can use Comparex to help ensure that their work is correct and complete.

# <span id="page-8-2"></span>**Comparex Overview**

<span id="page-8-4"></span>When a change is introduced into a system, Comparex compares files produced before the change with files produced after the change. The difference report is printed, allowing you

to see precisely which bytes differ between the two files, record by record. The results will confirm your expected changes and, more importantly, expose any unexpected changes.

<span id="page-9-1"></span>An effective Comparex job can be run in all-defaults mode, with no keywords. Comparex reads two files, comparing a record number from the first file with the same record number from a second file. It then prints both records if it finds one or more differing bytes. In all-defaults mode, Comparex reads to the end of each file, printing all the pairs of differing records and all the extra records from the longer input file.

<span id="page-9-3"></span><span id="page-9-2"></span>The most frequently requested options are implemented as the Comparex defaults. The all-defaults mode can be significantly modified. Using extensive optional keywords, you can modify input processing, record pairing, and printing routines in Comparex. In a keywords job, you specify free-form keywords to change the default parameters, so a file of any organization can be read, synchronization can be done by logical keys, and the format of the report can be customized. In addition, keywords can be used to tell Comparex to create an output file of selected records.

# <span id="page-9-0"></span>**Types of Files You Can Compare**

Comparex can compare any two files of almost any structure or organization. Comparex can directly process the following types of files:

- <span id="page-9-5"></span> Program
	- Source Code
	- Object Code
	- Executable Load Modules
- <span id="page-9-7"></span>**Job Control Language (JCL)**
- <span id="page-9-6"></span> System Master Files
	- Sequential
	- VSAM
- <span id="page-9-8"></span>System Intermediate Files
- <span id="page-9-9"></span>System Transaction Files
- <span id="page-9-4"></span> Directories, Selected Members, Ranges of Members, or All Members
	- CA-Panvalet
	- CA-Librarian
	- z/VSE, VSE/ESA, VSE/SP and DOS/VSE Libraries and Sub-Libraries
	- SLB Source Statement Library
	- PLB Procedure Library
	- RLB Relocatable Library
	- CIL Core Image Library
	- CA-ROSCOE
	- All types, Fixed, Undefined, Variable, Packed
- <span id="page-10-5"></span>• ORACLE
- <span id="page-10-7"></span>Control Card Images
- Reports
- <span id="page-10-6"></span>Documentation

## <span id="page-10-0"></span>**How Comparex Processes Information**

The following diagram illustrates the basic flow of the Comparex utility.

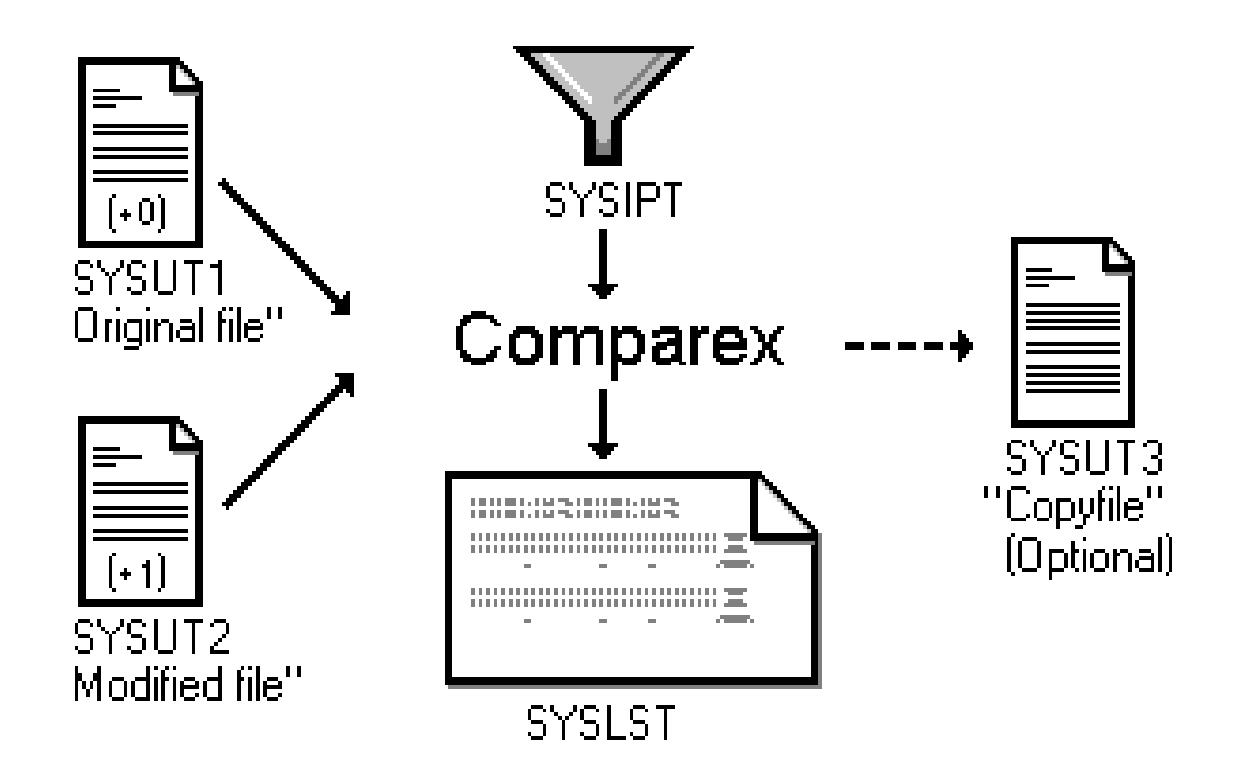

# <span id="page-10-1"></span>**Running Comparex: All-Defaults or Keywords**

### <span id="page-10-4"></span><span id="page-10-3"></span><span id="page-10-2"></span>**All-Defaults**

Comparex can run in "all-defaults" mode. In this mode, Comparex reads two files, comparing a record from the first file with the same number record from a second file. It then prints both records if it finds one or more differing bytes.

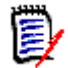

**NOTE** In this mode, Comparex compares records from a DATA file without attempting to match on keys.

### <span id="page-11-0"></span>**Keywords**

<span id="page-11-5"></span><span id="page-11-4"></span>You can modify any of the defaults with Comparex keywords. Using these keywords, you can tell Comparex to read a file of any organization, synchronize by logical keys, choose records and fields to compare, customize the report format, and create an output file of selected records.

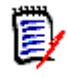

**NOTE** The examples that follow this chapter are very simple, using a minimum number of keywords. We recommend that you experiment with these samples before customizing Comparex with the wide range of keywords available.

# <span id="page-11-1"></span>**DATA or TEXT File Comparison**

Comparex recognizes two file categories: DATA and TEXT. Each category uses different programming logic because the type of synchronization differs. If neither category is specified, Comparex defaults to DATA.

# <span id="page-11-2"></span>**DATA**

To Comparex, a DATA file contains formatted records. DATA files have fields in fixed positions within each record. DATA records are generally sequenced (usually defined by a key field). Comparex compares DATA files by pairing physical records and then comparing these records field by field, using key-, segment-, or record-number to record-number synchronization.

Examples of DATA files are:

- Master files
- Intermediate files
- Transaction files
- Databases
- Members of Core Image Libraries

## <span id="page-11-6"></span><span id="page-11-3"></span>**TEXT**

To Comparex, TEXT is any file where no specific format exists within the record. TEXT files do not have bytes and fields in fixed positions. TEXT records can contain blanks and might be entirely free-form. Rather than pairing records by record number or key, TEXT synchronization matches records by content to find blocks of matching text and isolate differences.

<span id="page-11-7"></span>Examples of TEXT files are:

- Program source code
- JCL
- Reports
- Documentation

### <span id="page-12-2"></span><span id="page-12-0"></span>**Which to Use: DATA or TEXT**

Run a DATA comparison under the following situations:

- **F** If files have keys, use DATA with KEY synchronization
- **If files are databases, use DATA with KEY or SEGMENT synchronization**

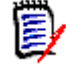

**NOTE** Avoid Random KEYs or segments, if possible, as this is extremely inefficient.

If files are object code, use DATA without a key

Use TEXT if none of these situations apply. Maximize the buffering area required for lookahead logic and minimize the number of records that must match "exactly," until you obtain the desired results. See the *Comparex z/VSE User's Guide* chapter on "Decisions about DATA and TEXT" for more information..

扅

<span id="page-12-3"></span>**NOTE** If TEXT has neither been specified nor been nullified because of inconsistencies, Comparex uses DATA comparison logic. When Comparex performs DATA comparison logic, it cannot also perform TEXT comparison logic in the same run. The two logic routines are mutually exclusive.

# <span id="page-12-4"></span><span id="page-12-1"></span>**Environment Definitions**

Comparex runs without modification under the following operating systems:

- 
- 
- 
- 
- <span id="page-12-5"></span>
- <span id="page-12-8"></span> $z/OS$   $z/VM$   $z/VSE$
- <span id="page-12-7"></span><span id="page-12-6"></span> $\blacksquare$  OS/390  $\blacksquare$  VM/ESA  $\blacksquare$  VSE/ESA
	- MVS/ESA **I** VM/SP **I** VSE/SP
- MVS/XA VM/XA VSE/XA
	- DOS/VSE
	- Software Pursuits MVT/VSE
	- Nixdorf NIDOS

# <span id="page-14-0"></span>Chapter 2 **Getting Started**

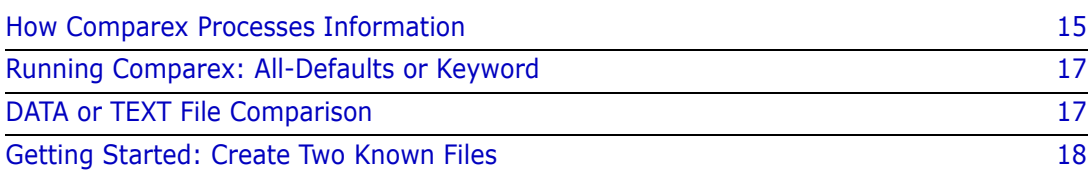

# <span id="page-14-4"></span><span id="page-14-1"></span>**How Comparex Processes Information**

The following figure illustrates the basic flow of the Comparex utility.

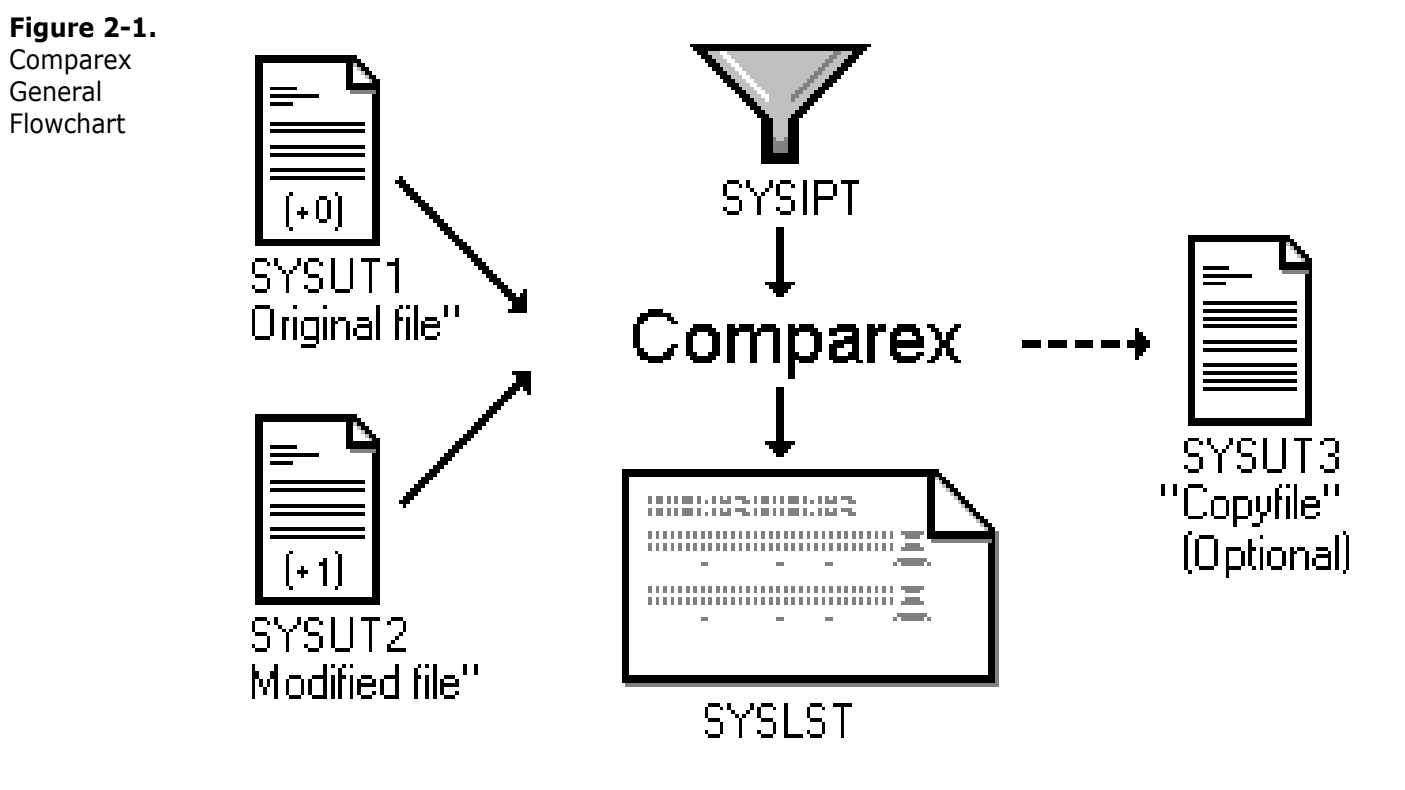

<span id="page-14-3"></span><span id="page-14-2"></span>As [Figure](#page-14-2) illustrates, Comparex first reads the input files (SYSUT1 and SYSUT2) and compares each record from the first file with the corresponding record on the second file. When it detects at least one differing record, Comparex prints a *difference report* (SYSLST). This report displays both input records and underscores the differences.

The section below provides more details on the input and output files.

### <span id="page-15-0"></span>**INPUT**

Comparex uses the following three files:

- **SYSUT1** SYSUT1 is the first file to be compared. Generally, this is the original file or old master. If you are comparing program source code, SYSUT1 is the unmodified version.
- **SYSUT2** SYSUT2 is the second file to be compared. Generally, this is the modified file or new master. If you are comparing program source code, SYSUT2 is the updated version.

<span id="page-15-4"></span><span id="page-15-2"></span>**NOTE** If you plan to process CA-Panvalet, CA-Librarian, or OTHER file structures directly, be sure to supply the proper ddname, instead of SYSUT1, SYSUT2, or both. This enables the Comparex interface (CPXIFACE) to access the file structure.

- **SYSIPT** As delivered, Comparex operates in an 'all-defaults' mode (see ["Running Comparex: All-Defaults or Keyword" on page 17\)](#page-16-0). The most frequently used keywords are already specified. With the optional SYSIPTfile, Comparexenables you to override the default keyword values:
	- If SYSIPT is either empty or cannot be opened, Comparex operates with the default values.
	- If SYSIPT is not empty, Comparex modifies its default processing with the specified keyword values.

### <span id="page-15-1"></span>**OUTPUT**

Comparex generates the following two files:

<span id="page-15-5"></span><span id="page-15-3"></span>**SYSLST** (technically SYS005 but referred to This output file contains the difference report, which lists the comparison results, the keyword defaults, and the end-of-job statistics.

here as SYSLST)

- **SYSUT3** Optionally, you can request a visual representation of each record type identified. Moreover, you can generate a 'selected records' file, SYSUT3. This file contains records that are missing from SYSUT2 and functions as a delta deck to update the original file. The records contained in SYSUT3 include the following:
	- Matched records where differences in data are found
	- Records that are inserted on SYSUT2. (Records inserted on SYSUT1 do *not* go to SYSUT3.)

You can also specify up to 5 different output files in place of SYSUT3. See the COPYSPLIT keyword in the *Comparex User's Guide* for more information.

# <span id="page-16-0"></span>**Running Comparex: All-Defaults or Keyword**

<span id="page-16-4"></span><span id="page-16-3"></span>Comparex can run in an "all-defaults" mode. In this mode, Comparex reads two files, comparing each record from the first file with the same numbered record on the second file. Comparex then prints both records only when it finds at least one byte that differs. Be aware that in this mode, Comparex compares records within a DATA file without any attempt to match on keys.

You can modify the all-defaults mode with Comparex keywords. In a keywords job, you specify free-form keywords to change the default parameters. Through keywords, you can invoke Comparex to read a file of any organization, to synchronize by logical keys, to customize the report format, and to create an output file of selected records.

# <span id="page-16-1"></span>**DATA or TEXT File Comparison**

Comparex recognizes two file categories: DATA and TEXT. Each category requires a different logic routine, because the type of synchronization differs. If neither category is specified, Comparex assumes the default (DATA).

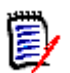

**NOTE** In an "all-defaults" job, Comparex performs DATA comparison logic. Comparex does *not* perform TEXT file comparison logic.

### <span id="page-16-2"></span>**How DATA and TEXT Differ**

#### *DATA*

Comparex defines DATA as any file that contains a known inter-record relationship. These files have bytes and fields in fixed positions on each record. Comparex compares these files record to record, using key, segment, or physical-record to physical-record synchronization.

Examples of DATA files are:

- Master files
- Intermediate files
- Transaction files
- Databases
- Members of Core Image Libraries

#### *TEXT*

Comparex defines TEXT as any file that does not contain inter-record relationships. TEXT files do not have bytes and fields in fixed positions. Rather than pairing records for comparison, TEXT synchronization uses buffers and look-ahead logic to pair blocks and isolate differences.

Examples of TEXT files are:

Program source code

- JCL
- Reports
- Documentation

### <span id="page-17-0"></span>**Which to Use: DATA or TEXT**

You should run a DATA comparison under the following situations:

- **If files have keys, use DATA with KEY synchronization.**
- **If files are databases, use DATA with KEY or SEGMENT synchronization.**

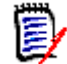

**NOTE** Avoid Random KEYs or segments if you can, as this is extremely inefficient.

**If files are object code, use DATA without any key.** 

If none of the situations apply, you should use TEXT, maximizing the buffering area required for look-ahead logic and minimizing the number of records that must match "exactly," until you get the desired results. See the *Comparex z/VSE User's Guide*, Chapter 4, "Decisions about DATA and TEXT" for more information.

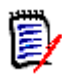

**NOTE** If TEXT has either not been specified or has been nullified because of inconsistencies, Comparex uses DATA comparison logic. Furthermore, when Comparex performs DATA comparison logic, it cannot also perform TEXT comparison logic in the same run; the two logic routines are incompatible.

# <span id="page-17-2"></span><span id="page-17-1"></span>**Getting Started: Create Two Known Files**

To perform the basic scenarios in the subsequent chapters, allocate and create the two data sets shown below.

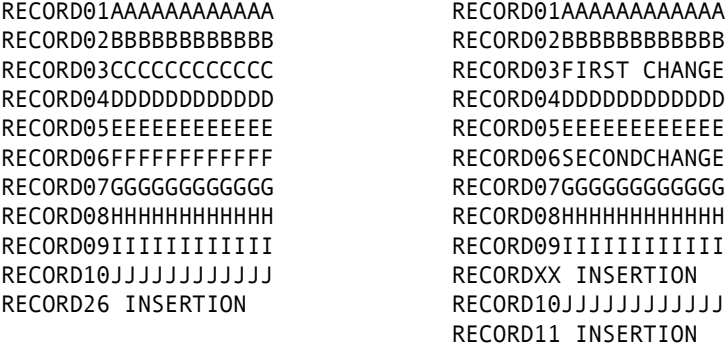

#### *Figure 2-2. Sample Files - FILE1 And FILE2*

Note the logical record length *(LRECL)* and block size *(BLKSIZE)* for inclusion into the SYSUT1 and SYSUT2 keywords at execution time.

# <span id="page-18-6"></span><span id="page-18-0"></span>Chapter 3 **DATA File Comparison**

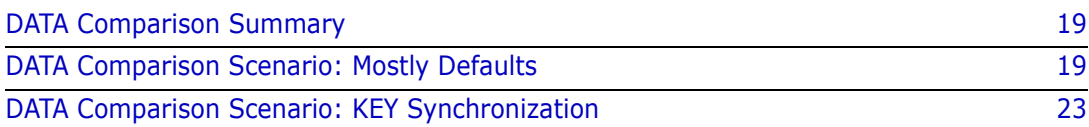

# <span id="page-18-1"></span>**DATA Comparison Summary**

To Comparex, DATA is any file containing formatted records. DATA files have bytes and fields in fixed relationships in their records and often include some type of key field for indexing purposes. Comparex compares DATA files by pairing physical records, aligning records by offset or field, then comparing content on a byte-to-byte basis.

Comparex accepts keyword parameters that designate comparison options. The examples in this chapter are very simple, using a minimum number of keywords. We recommend that you experiment with these samples before customizing Comparex with the wide range of keywords supported by this product. Refer to the *Comparex User's Guide* for details on about keyword parameters.

# <span id="page-18-2"></span>**DATA Comparison Scenario: Mostly Defaults**

In this scenario, we will run Comparex in a mostly default mode to compare the two files you created in [Chapter 2, "Getting Started: Create Two Known Files" on page 18](#page-17-2). In this mode, Comparex reads two files comparing each record from the first file with the same numbered record on the second file. Comparex then prints both records *only* when it finds at least one byte that differs.

### <span id="page-18-3"></span>**Example Job Card Request and Output**

<span id="page-18-9"></span><span id="page-18-8"></span><span id="page-18-7"></span><span id="page-18-5"></span>The following job card ([Figure 3-1\)](#page-18-4) requests a simple DATA comparison that assumes default values for most keywords. By default, Comparex does not attempt to align record formats or match on keys. Once Comparex finds an out-of-sync situation, it prints all remaining records as differing, so to avoid a large printout, we specify MAXDIFF=5.

<span id="page-18-4"></span>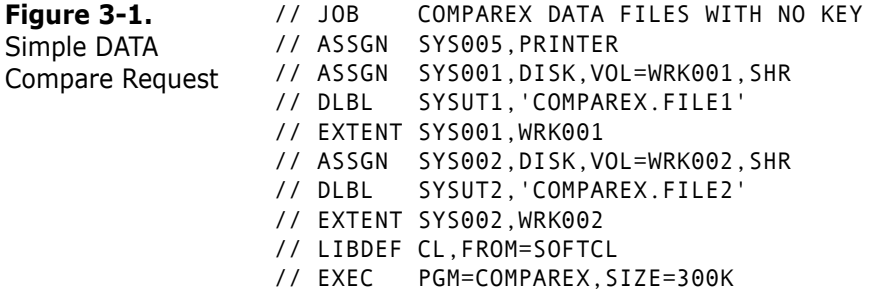

```
 SYSUT1=(DISK,RECFM=FB,LRECL=80,BLKSIZE=400) /* <=== Blksize? */
   DSNUT1=COMPAREX.FILE1
  SYSUT2=(DISK,RECFM=FB,LRECL=80,BLKSIZE=400) /* <=== Blksize? */
   DSNUT2=COMPAREX.FILE2
  MAXDIFF=5 /* to avoid a runaway compare */
  CONTINUE /* to see final count of differences */
/*
/&
```
<span id="page-19-0"></span>**Figure 3-2.**  Simple DATA Difference Report Submitting the job card above generates output that looks something like [Figure 3-2](#page-19-0) below:

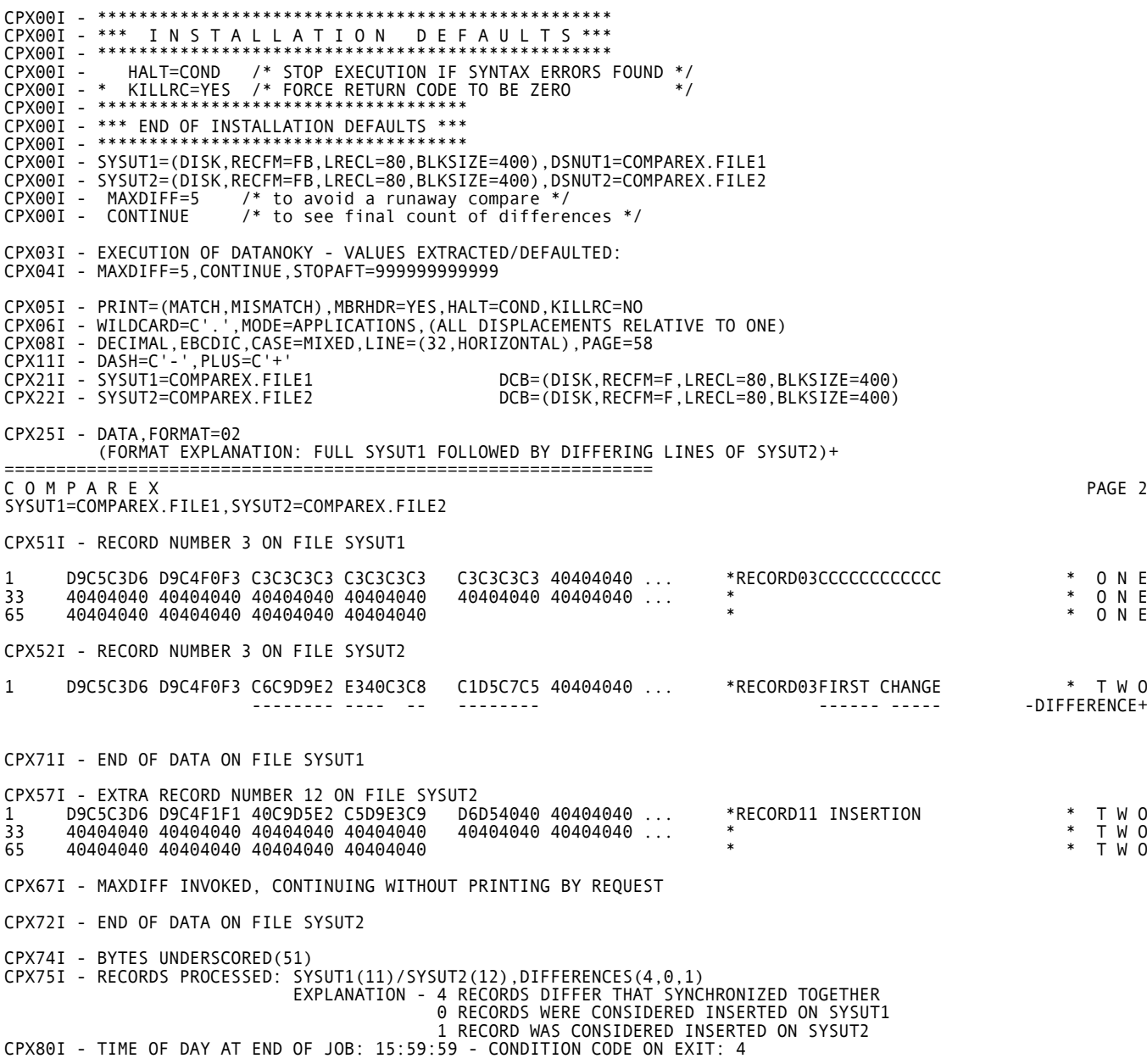

### <span id="page-20-3"></span><span id="page-20-0"></span>**Interpreting a DATA Difference Report**

This section discusses the main features of the difference report. The following discussion applies to both the default mode and keyword mode of operation.

#### <span id="page-20-5"></span>*Keywords*

On the first page of the report, in a series of messages identified by message ID CPX00I, Comparex lists the keywords in effect for the comparison job at the time of execution. These include any keywords specified explicitly by the user at runtime. For example, we see the following in [Figure 3-2](#page-19-0):

<span id="page-20-1"></span>CPX00I - MAXDIFF=5 /\* to avoid a runaway compare \*/ CPX00I - CONTINUE /\* to see final count of differences \*/

The keyword list also includes any installation-specific Comparex defaults that override the normal defaults. These are listed before any runtime keywords that may override them and are set off by a heading bordered by asterisks. For example:

```
CPX00I - **************************************************
CPX00I - *** I N S T A L L A T I O N D E F A U L T S ***
CPX00I - **************************************************
CPX00I - HALT=COND /* STOP EXECUTION IF SYNTAX ERRORS FOUND */
CPX00I - * KILLRC=YES /* FORCE RETURN CODE TO BE ZERO */
CPX00I - ************************************
CPX00I - *** END OF INSTALLATION DEFAULTS ***
CPX00I - ************************************
```
The normal Comparex default value for the HALT keyword as shipped is HALT=NO. But you may customize this default for all reports run at your installation. The difference report lists any customized defaults in effect at the time the job was run  $-$  in this example, HALT=COND.

#### <span id="page-20-4"></span>*Execution and Output Formatting Parameters*

Next, Comparex prints messages showing the execution and output formatting parameters in effect for this job. Execution parameters show the final ombination of userexecution settings specified by runtime keywords, custom default settings established for the installation and not overridden by the user, and Comparex defaults not overridden by installation-specific customizations. They also identify the input and output files used in the comparison and whether the files are considered DATA files (fixed format) or TEXT files (free format). Message IDs for this information fall in the range from CPX03I through CPX29I.

Output formatting parameters customize the appearance of the difference report.

For example, [Figure 3-2](#page-19-0) shows the following parameter selections:

<span id="page-20-2"></span>CPX03I - EXECUTION OF DATANOKY - VALUES EXTRACTED/DEFAULTED: CPX04I - MAXDIFF=5,CONTINUE,STOPAFT=999999999999

- DASH=C'-' means that a hyphen will be used to underscore differing bytes.
- PLUS=C'+' means a plus will be used to underscore excess bytes when the SYSUT2 record is longer than the paired SYSUT1 record.
- **DECIMAL indicates that the displacement on each line is shown in decimal numbers.**

#### <span id="page-21-2"></span>*Difference Data*

<span id="page-21-1"></span>At the top of page 2 of the difference report and on all subsequent pages*,* Comparex lists the differing records encountered in the compared files and the literals ONE, TWO, or DIFFERENCE in the right-hand column.

- <span id="page-21-7"></span><span id="page-21-6"></span>ONE indicates that the line contains data from a SYSUT1 record.
- TWO indicates that the line contains data from a SYSUT2 record.
- DIFFERENCE indicates that a SYSUT2 record has been selected for printing because it differs from corresponding record in SYSUT1.

<span id="page-21-8"></span>The amount of detail in the data section of the report depends on the value of the FORMAT keyword. In this example, FORMAT=02 is used, which requests the IBM dump format. In this output format, the SYSUT1 record will display fully, followed by the differing lines of SYSUT2 with the differences underscored.

#### *Summary Statistics*

At the end of the report, Comparex prints its "end-of-processing" totals. The format is:

```
SYSUT1(n1)/SYSUT2(n2)SYSUT3(n3),DIFFERENCES(d\theta,d1,d2)
```
where:

- $n_1$  = number of records read from SYSUT1
- $n2$  = number of records read from SYSUT2
- $n3$  = number of records written to SYSUT3
- $d\theta$  = number of record pairs which differed
- $d1$  = number of records on SYSUT1, not on SYSUT2
- $d2$  = number of records on SYSUT2, not on SYSUT1

For example, [Figure 3-2](#page-19-0) shows the following summary statistics in message CPX75I:

```
RECORDS PROCESSED: SYSUT1(11)/SYSUT2(12),DIFFERENCES(4,0,1)
         EXPLANATION - 4 RECORDS DIFFER THAT SYNCHRONIZED TOGETHER
                       0 RECORDS WERE CONSIDERED INSERTED ON SYSUT1
                       1 RECORD WAS CONSIDERED INSERTED ON SYSUT2
```
Here  $n1=11$ ,  $n2=12$ , and because  $n2$  exceeds  $n1$  by one,  $d2=1$  and SYSUT2 is identified as containing an extra record. If the values of  $n_1$  and  $n_2$  had been reversed, then  $d_2$ would have a value of zero but  $d1$  would have been set to 1 and SYSUT1 would have been identified as containing an extra record.

<span id="page-21-9"></span>The value of  $d\theta$  is 4 in this example, because the inserted record on SYSUT2 (after RECORD09) makes all subsequent records unmatched.

### <span id="page-21-0"></span>**What If the Comparison Job Fails?**

If the comparison operation runs unsuccessfully, consider the following questions:

- Are your data set names spelled correctly?
- Do the data sets exist?
- Were there any syntax errors (shown in message CPX30A)?

Once you have addressed these questions, rerun the comparison.

# <span id="page-22-0"></span>**DATA Comparison Scenario: KEY Synchronization**

<span id="page-22-5"></span>As mentioned in [Chapter 1,](#page-8-3) the three types of synchronization available for DATA comparison logic are:

- <span id="page-22-4"></span>KEY
- <span id="page-22-7"></span>SEGMENT
- <span id="page-22-6"></span>same-physical-record-number (actually, no synchronization)

In this next scenario, we will compare the two files you created in [Chapter 1](#page-8-3) by matching records based on KEY synchronization. To do this, we will specify the logical key to Comparex as the first eight bytes of each record. (It is in character format and ascending.) The syntax for the KEY keyword is as follows:

 $KEY = (1, 8)$ 

where (1) is the displacement and (8) is the length.

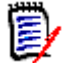

**NOTE** If no key is specified, but the file organization uses a key (such as ISAM or VSAM-KSDS), Comparex will use that key.

Because the previous difference report was in the IBM Dump format, many hexadecimal characters were displayed. In this example, we will restrict the display to alphanumeric characters. To do this, we will specify the following:

<span id="page-22-3"></span><span id="page-22-2"></span>LINE=80

When you created the FILE1 and FILE2 data sets in [Chapter 1](#page-8-3), was there a sequence number in columns 73 through 80? If so, Comparex probably underscored that number in the difference report. To avoid this, we will specify the following to "mask" out the sequence numbers:

MASK=(73,END)

The result of the above specifications is to generate a difference report that describes a DATA comparison, pairing records that match on the specified key and isolating inserted and deleted records. Through the use of KEYs, this run of Comparex will also detect and write out-of-sync records to the difference report. The output will differ from the previous run because Comparex will now resynchronize after insertions and deletions.

<span id="page-22-1"></span>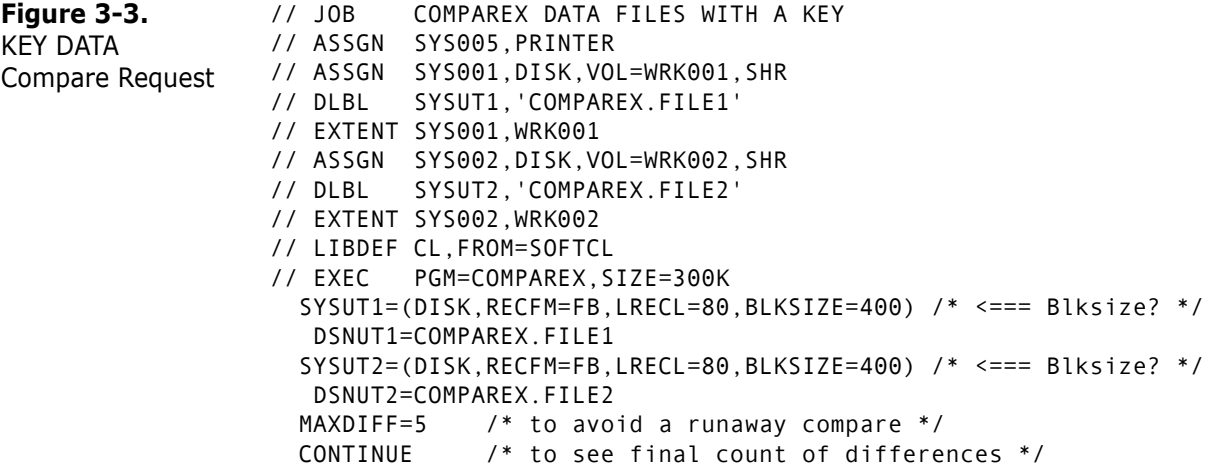

 LINE=80 /\* Format in alphanumeric only- no HEX characters \*/ MASK=(73,END) /\* Ignore any sequence number in columns 73-80 \*/ KEY= $(1,8)$  /\* KEY will be the field in first 8 characters  $*/$ /\* /&

<span id="page-23-1"></span>**Figure 3-4.**  KEY DATA Submit the job in [Figure 3-3](#page-22-1) above. Your output should resemble [Figure 3-4](#page-23-1) below.

Difference Report

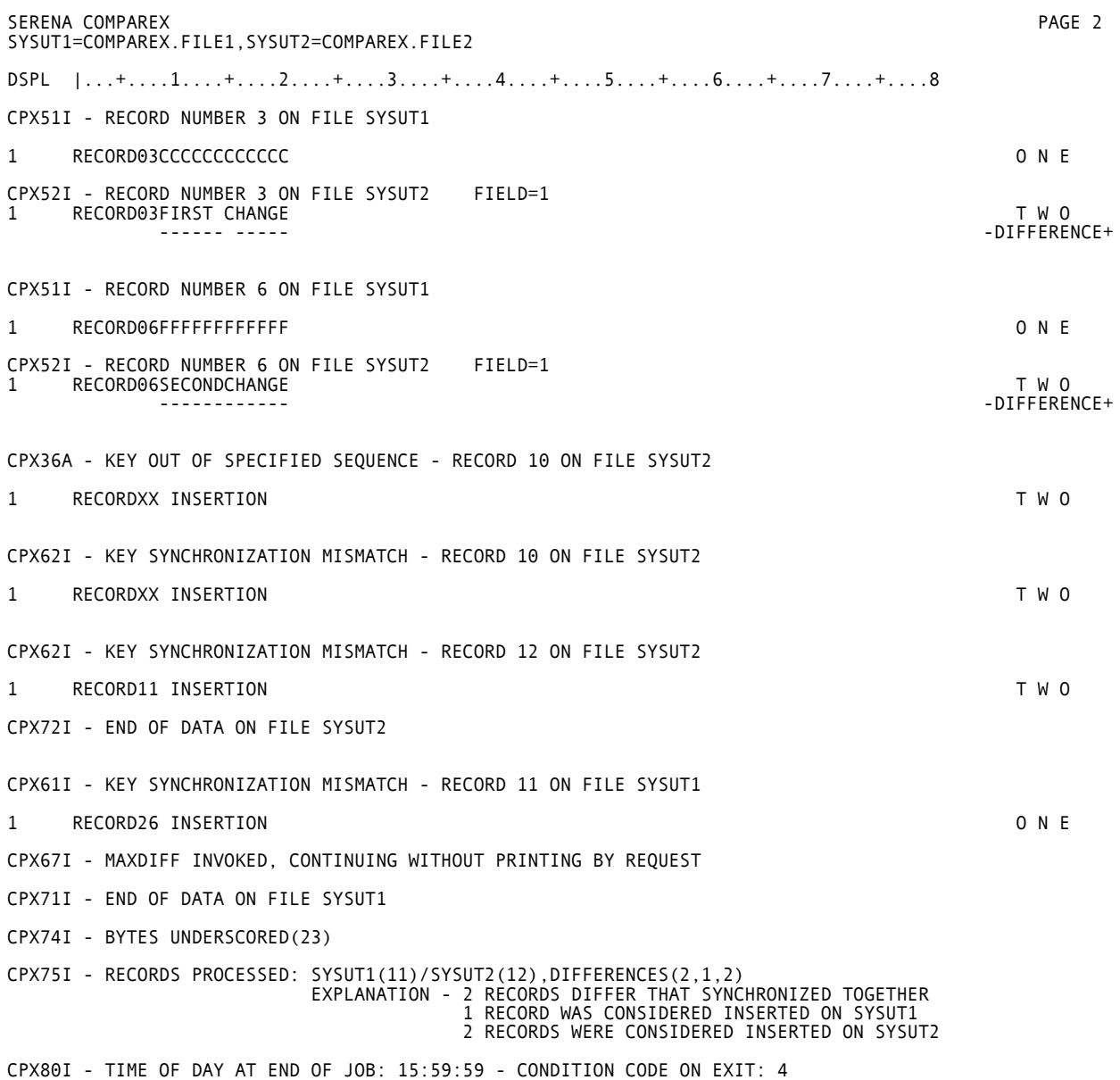

### <span id="page-23-0"></span>**Interpreting a Difference Report with KEY DATA**

The two difference reports shown in this chapter list the same insertions and deletions. For purposes of presentation, some have been deleted in both [Figure 3-2](#page-19-0) and [Figure 3-4](#page-23-1).

Additionally, the difference report generated through KEY synchronization flags out-ofsync conditions. The following out-of-sync conditions are reported:

<span id="page-24-0"></span>**CPX36A** - The inserted record, RECORDXX, on SYSUT2 is not in the KEY sequence (ascending) specified by default.

<span id="page-24-2"></span>**CPX62I** - The records, RECORDXX and RECORD11, on SYSUT2 are not synchronized to the corresponding records on SYSUT1.

<span id="page-24-1"></span>**CPX61I** - The record, RECORD26, on SYSUT1 is not synchronized with the corresponding record on SYSUT2.

# <span id="page-26-9"></span><span id="page-26-0"></span>Chapter 4 **TEXT File Comparison**

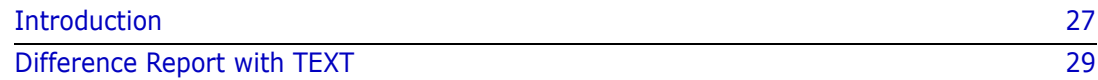

# <span id="page-26-1"></span>**Introduction**

To Comparex, TEXT is any file where no known inter-record relationship exists. TEXT files might have bytes or fields in any fixed relationship between records. They can, however, contain blanks and might be entirely free-form.

In this chapter we will use TEXT logic to compare the same two files. You will recognize the keywords MAXDIFF and CONTINUE from the previous chapter. The setting

<span id="page-26-6"></span><span id="page-26-2"></span>TEXT=JCL

lets us ignore the sequence number and use the first 72 columns for the comparison.

<span id="page-26-7"></span>The PRINT keyword specifies printing a certain number of records from file SYSUT1 in context with the differing records from file SYSUT2. The setting

<span id="page-26-8"></span><span id="page-26-5"></span><span id="page-26-4"></span><span id="page-26-3"></span>PRINT=MLC

specifies that Comparex will print a few (MLC) records before and after the highlighted differences on the difference report. PRINT=MLC is referred to as *fade-in*, *fade-out*. In this scenario, we have accepted the default value for MLC, 2.

```
// JOB COMPAREX TEXT FILES
// ASSGN SYS005,PRINTER
// ASSGN SYS001,DISK,VOL=WRK001,SHR
// DLBL SYSUT1,'COMPAREX.FILE1'
// EXTENT SYS001,WRK001
// ASSGN SYS002,DISK,VOL=WRK002,SHR
// DLBL SYSUT2,'COMPAREX.FILE2'
// EXTENT SYS002,WRK002
// LIBDEF CL,FROM=SOFTCL
// EXEC PGM=COMPAREX,SIZE=300K
  SYSUT1=(DISK,RECFM=FB,LRECL=80,BLKSIZE=400) /* <=== Blksize? */
   DSNUT1=COMPAREX.FILE1
  SYSUT2=(DISK,RECFM=FB,LRECL=80,BLKSIZE=400) /* <=== Blksize? */
   DSNUT2=COMPAREX.FILE2
 MAXDIFF=5 \frac{1}{2} /* to avoid a runaway compare \frac{1}{2} CONTINUE /* to see final count of differences */
  TEXT=JCL /* Compare contents of first 72 bytes only */
  PRINT=MLC /* Fade-in, fade-out */
/*
/&
```
*Figure 4-5. Text File Comparison*

Submit the job above. Your output should resemble "Difference Report TEXT=JCL, PRINT=MLC."

```
 RECORD01AAAAAAAAAAAA O N E 1
     RECORD02BBBBBBBBBBBB O N E 2
++++++<+++.++++1++++.++++2++++.++++3++++.++++4++++.++++5++++.++++6++++.++++7+>++.++++8+++++++++++++++
D RECORD03CCCCCCCCCCCC DIF O N E 3 
------³---.----1----.----2----.----3----.----4----.----5----.----6----.----7----.----8---------------
I RECORD03FIRST CHANGE DIF T W O 3 
++++++<+++.++++1++++.++++2++++.++++3++++.++++4++++.++++5++++.++++6++++.++++7+>++.++++8+++++++++++++++
     RECORD04DDDDDDDDDDDD O N E 4
     RECORD05EEEEEEEEEEEE O N E 5
++++++<+++.++++1++++.++++2++++.++++3++++.++++4++++.++++5++++.++++6++++.++++7+>++.++++8+++++++++++++++
D RECORD06FFFFFFFFFFFF DIF O N E 6 
------³---.----1----.----2----.----3----.----4----.----5----.----6----.----7----.----8---------------
   I RECORD06SECONDCHANGE DIF T W O 6 
++++++<+++.++++1++++.++++2++++.++++3++++.++++4++++.++++5++++.++++6++++.++++7+>++.++++8+++++++++++++++
     RECORD07GGGGGGGGGGGG O N E 7
     RECORD08HHHHHHHHHHHH O N E 8
     RECORD09IIIIIIIIIIII O N E 9
++++++<+++.++++1++++.++++2++++.++++3++++.++++4++++.++++5++++.++++6++++.++++7+>++.++++8+++++++++++++++
I RECORDXX INSERTION DIF T W O 10 
++++++<+++.++++1++++.++++2++++.++++3++++.++++4++++.++++5++++.++++6++++.++++7+>++.++++8+++++++++++++++
     RECORD10JJJJJJJJJJJJ O N E 10
++++++<+++.++++1++++.++++2++++.++++3++++.++++4++++.++++5++++.++++6++++.++++7+>++.++++8+++++++++++++++
   RECORD26 INSERTION DIF O N E 11
------³---.----1----.----2----.----3----.----4----.----5----.----6----.----7----.----8---------------
I RECORD11 INSERTION DIF T W O 12
++++++<+++.++++1++++.++++2++++.++++3++++.++++4++++.++++5++++.++++6++++.++++7+>++.++++8+++++++++++++++
CPX71I - END OF TEXT ON FILE SYSUT1
CPX72I - END OF TEXT ON FILE SYSUT2
CPX75I - RECORDS PROCESSED: SYSUT1(11)/SYSUT2(12), DIFFERENCES(3, 0, 1)
                   EXPLANATION - 3 RECORDS DIFFER THAT SYNCHRONIZED TOGETHER
                             0 RECORDS WERE CONSIDERED INSERTED ON SYSUT1
                             1 RECORD WAS CONSIDERED INSERTED ON SYSUT2
CPX80I - TIME OF DAY AT END OF JOB: 08:52:39 - CONDITION CODE ON EXIT: 4
```

```
Figure 4-6. Difference Report - TEXT=JCL,PRINT=MLC
```
# <span id="page-28-3"></span><span id="page-28-0"></span>**Difference Report with TEXT**

Because Comparex uses TEXT comparison logic to compare blocks (or records) of significant data rather than fields, Comparex displays an entire record (isolated) without underscoring the differing, or excess, bytes.

<span id="page-28-5"></span><span id="page-28-4"></span><span id="page-28-2"></span><span id="page-28-1"></span>Records from SYSUT1 that are not matched to any records from file SYSUT2 are identified, on the right-hand side of the report, by **DIF ONE**. Similarly, records from SYSUT2 that are not matched to any record from file SYSUT1 are identified by **DIF TWO**. Furthermore, the logical record number is shown on the far right.

In this scenario, we used the setting PRINT=MLC. If, however, we specified PRINT=FULL, all the records from the file SYSUT1 would have appeared in context.

In this scenario, we chose not to "frame" the differing records. However, had we used the FRAME keyword, the differing records would have been surrounded by the PLUS character and separated by the DASH character.

# <span id="page-30-7"></span><span id="page-30-0"></span>Chapter 5 **Interfaces**

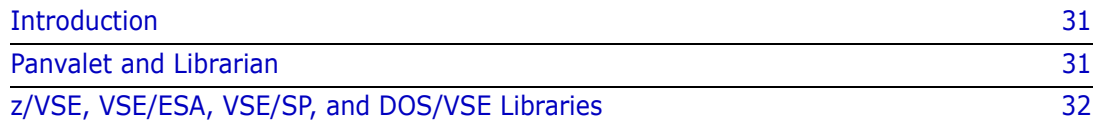

## <span id="page-30-1"></span>**Introduction**

<span id="page-30-6"></span><span id="page-30-5"></span><span id="page-30-4"></span><span id="page-30-3"></span>Comparex interfaces (via CPXIFACE) to many different data collection structures such as CA-Panvalet, CA-Librarian, DL/1, IDMS, , etc. The success of these interfaces depends on the following:

- Your environment
- **How CPXIFACE was generated**
- How your environment is configured

Additionally, Comparex provides the "Delta Deck Option," enabling you to apply transaction files (commonly called delta decks) against one or more sequential files with the intent of updating them.

# <span id="page-30-2"></span>**Panvalet and Librarian**

Comparex can interface directly to CA-Panvalet or CA-Librarian.

#### *Sample Job for CA-Panvalet*

<span id="page-30-8"></span>For an example of how to compare two members on the same Panvalet library and generate an audit trail for subsequent browsing or feedback into PAN#1, consider the following:

```
// JOB COMPAREX PANVALET MEMBERS
// ASSGN SYS005,PRINTER
// ASSGN SYS006,DISK,VOL=PAN001,SHR
// DLBL PANDD1,'somnode.panvalet',,DA
// EXTENT SYS006,PAN001
// ASSGN SYS003,DISK,VOL=WRK001,SHR
// DLBL SYSUT3,'TEMP.AUDIT.TRAIL'
// EXTENT SYS003,WRK001,1,0,2000,20
// EXEC COMPAREX,SIZE=300K
  SYSUT1=(PAN,MEMBER=cobolname1) /* Fill in cobolname1 */
  SYSUT2=(PAN,MEMBER=cobolname2) /* Fill in cobolname2 */
   SYSUT3=(DISK,RECFM=F,BLKSIZE=80),DSNUT3=TEMP.AUDIT.TRAIL
```

```
 TEXT=COBOL,PRINT=MLC,BUFF=500 /* COBOL Text, Fade-in/out */
   COPYDIFF=(PAN,STAMP=YES,TEMP=YES) /* Generate Audit Trail */
/*
/&
              *=======================> This is the contents of 'COMPAREX.SYSIN.A1'
   SYSUT1=(PAN,MEMBER=cobolname1) /* Fill in cobolname1 */
   SYSUT2=(PAN,MEMBER=cobolname2) /* Fill in cobolname2 */
   SYSUT3='COBNAME1.AUDIT.A1'
   TEXT=COBOL
```
#### *Sample Job for CA-Librarian*

For an example of how to compare a member of a Librarian Master against a sequential data set, consider the following:

```
// JOB COMPAREX LIBRARIAN TO SEQUENTIAL FILE
// ASSGN SYS005,PRINTER
// ASSGN SYS006,DISK,VOL=LIB001,SHR
// DLBL MASTER,'somnode.libarian',,DA
// EXTENT SYS006,LIB001
// ASSGN SYS002,DISK,VOL=SYSWK2
// DLBL SYSUT2,'PROGRAM1.ASM'
// EXTENT SYS002,SYSWK2
// EXEC COMPAREX,SIZE=300K
   SYSUT1=(LIB,MEMBER=PROGRAM1)
   SYSUT2=(DISK,RECFM=FB,LRECL=80,BLKSIZE=800),DSNUT2=PROGRAM1.ASM
      TEXT=BAL,PRINT=MLC
/*
/&
*=======================> This is the contents of 'COMPAREX.SYSIN.A1'
   SYSUT1=(LIB,MEMBER=PROGRAM1)
  SYSUT2='PROGRAM1.ASSEMBLE.A1'
      TEXT=BAL,PRINT=MLC
```
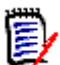

<span id="page-31-2"></span>**NOTE** Your Librarian release level must be 3.2 or higher.

# <span id="page-31-0"></span>**z/VSE, VSE/ESA, VSE/SP, and DOS/VSE Libraries**

<span id="page-31-3"></span><span id="page-31-1"></span>All VSE Libraries, whether in DOS/VSE format (before the VSE/SP 2.1 System Package release) or later formats (VSE/SP, VSE/ESA, or z/VSE) are supported directly.

#### *DOS/VSE Libraries*

This is an example of how to compare the directories of an RLB against a CIL.

// JOB COMPAREX DOS/VSE LIBRARY - RELO TO CIL DIRECTORIES // ASSGN SYS005,PRINTER // ASSGN SYS001,FBA,VOL=VSEPK1,SHR // DLBL SYSUT1,'relo.library' // EXTENT SYS001,VSEPK1 // ASSGN SYS002,3380,VOL=DOSRES,SHR // DLBL SYSUT2,'core.image.library' // EXTENT SYS002,DOSRES

```
// EXEC PGM=COMPAREX,SIZE=300K
   CPXIFACE=CPXDOSLB /* Special generation */
    *********************************
* Compare the DIRectories only. *
*********************************
   DIR=PDF /* PDF Format */
   SYSUT1=OTH,DSNUT1=RELO.LIBRARY
   SYSUT2=OTH,DSNUT2=CORE.IMAGE.LIBRARY
/*
/&
```
#### *VSE/SP Libraries - 2.1 Release*

<span id="page-32-1"></span><span id="page-32-0"></span>Here is an example of how to compare two members of the same type but different sublibraries on different physical libraries.

```
// JOB COMPAREX VSE/SP LIBRARY MEMBER TO MEMBER
// ASSGN SYS005,PRINTER
// DLBL SYSUT1,'private.lib1'
// DLBL SYSUT2,'private.lib2'
// EXEC PGM=COMPAREX,SIZE=300K
 TEXT=COBOL,PRINT=MLC /* COBOL Fade-in/out */
SYSUT1=(OTH, MEMBER=member1, PARM='ORIGINAL.C')
 DSNUT1=PRIVATE.LIB1
SYSUT2=(OTH, MEMBER=member2, PARM='SAP40.C')
 DSNUT2=PRIVATE.LIB2
/*
/&
```
#### *DOS 2.1 Libraries — All Members*

Here is an example of how to compare the entire contents of sublibrary PROD and type A against sublibrary TEST and type A. We will assume that all members are in Assembler.

```
// JOB COMPAREX VSE/SP PROD MEMBERS TO TEST MEMBERS (ASM)
// ASSGN SYS005,PRINTER
// DLBL SYSUT1,'private.library'
         SYSUT2, 'private.library'
// EXEC PGM=COMPAREX,SIZE=300K
  SYSUT1=(OTH,PARM=PROD.A),DSNUT1=PROD.ASM /* SYSUT1
  SYSUT2=(OTH,PARM=TEST.A),DSNUT1=TEST.ASM /* SYSUT2
  TEXT=BAL /* Assume all Assembler text
  PRINT=MLC /* Fade-in, Fade-=out
  MBRHDR=COND /* Only see the members that differ
/*
/&
```
# <span id="page-34-0"></span>**Index**

# **A**

[all-defaults 17](#page-16-3) [about 11](#page-10-3) [mode 10](#page-9-1) [ASSGN 19](#page-18-5)

### **C**

[CA-Librarian 31](#page-30-3) [CA-Panvalet 31](#page-30-4) [code conventions 7](#page-6-2) Comparex [defaults 10](#page-9-2) comparing [DATA or TEXT 13](#page-12-2) [CONTINUE 27](#page-26-2) [CPX00I message 21](#page-20-1) [CPX03I to CPX 29I messages 21](#page-20-2) [CPX36A 25](#page-24-0) [CPX61I 25](#page-24-1) [CPX62I 25](#page-24-2) [CPXIFACE 16](#page-15-2) [creating an output file 12](#page-11-4) customizing [report formats 12](#page-11-5)

### **D**

DATA [or TEXT comparison 13](#page-12-2) [DATA files 19](#page-18-6) defaults [comparison logic 13](#page-12-3) [definitions, environment 13](#page-12-4) DIF ONE [form of identification 29](#page-28-1) DIF TWO [form of identification 29](#page-28-2) [DIFFERENCE 22](#page-21-1) [difference report 9,](#page-8-4) [15,](#page-14-3) [16,](#page-15-3) [27,](#page-26-3) [29](#page-28-3) difference reports [comparison data 22](#page-21-2) [DATA with defaults 21](#page-20-3) [execution parameters 21](#page-20-4) [keywords 21](#page-20-5) [output formatting parameters 21](#page-20-4)

[summary statistics 22](#page-21-3) [DL/ 31](#page-30-5) [DLBL 19](#page-18-7) documentation [online download 6](#page-5-3) [printed 6](#page-5-4) [product CD 6](#page-5-5) DOS/VSE Libraries [example 32,](#page-31-1) [33](#page-32-0) [Release 2.1 System Package 33](#page-32-1) [DOS/VSE Libraries, Pre 2.1 Release 32](#page-31-2)

### **E**

[end-of-processing 22](#page-21-4) [environment definitions 13](#page-12-4) [execution JCL 19](#page-18-8) [EXTENT 19](#page-18-9)

### **F**

[FACOM 13](#page-12-5) [fade-in 27](#page-26-4) [fade-out 27](#page-26-5) [FILE1 23](#page-22-2) [FILE2 23](#page-22-3) [FORMAT 22](#page-21-5)

### **G**

[GEM 16](#page-15-4)

### **H**

[how COMPAREX processes information 15](#page-14-4)

### **I**

[IDMS 31](#page-30-6) [interfaces 31](#page-30-7) [Introduction 9](#page-8-3)

## **K**

[KEY 23](#page-22-4) [KEY synchronization 23](#page-22-5) keyword [about 17](#page-16-4) keywords [about 11](#page-10-4) [CONTINUE 27](#page-26-2) [difference report listing 21](#page-20-5) [FORMAT 22](#page-21-5) [MAXDIFF 27](#page-26-6) [optional 10](#page-9-3) [PRINT 27](#page-26-7)

# **L**

literals [DIFFERENCE 22](#page-21-1) [ONE 22](#page-21-6) [TWO 22](#page-21-7)

### **M**

[MAXDIFF 27](#page-26-6) messages [CPX36A 25](#page-24-0) [CPX61I 25](#page-24-1) [MLC 27](#page-26-8) mode [all-defaults 10](#page-9-1) [MVS/XA 13](#page-12-6)

# **O**

[ONE 22](#page-21-6) [optional keywords 10](#page-9-3) [OS/390 13](#page-12-7)

### **P**

[PAN#1 31](#page-30-8) PARM [with DOS/VSE Libraries 32](#page-31-3) [PRINT 27](#page-26-7)

## **R**

report format [customizing 12](#page-11-5) reports [difference 9,](#page-8-4) [27](#page-26-3) [difference, TEXT 29](#page-28-3)

### **S**

[same-physical-record-number 23](#page-22-6) [SEGMENT 23](#page-22-7) [SYSPRINT 16](#page-15-5) [SYSUT1 22,](#page-21-8) [29](#page-28-4) [SYSUT2 29](#page-28-5)

# **T**

**TEXT** [or DATA comparison 13](#page-12-2) [TEXT files 27](#page-26-9) [definition 12](#page-11-6) [examples 12](#page-11-7) [TWO 22](#page-21-7) types of files you can compare [all members 10](#page-9-4) [control card images 11](#page-10-5) [directories 10](#page-9-4) [documentation 11](#page-10-6) executable load modules [CSECT parsing or undefined block to block](#page-9-5) 10 [ISAM 10](#page-9-6) [job control language \(JCL\) 10](#page-9-7) [object code 10](#page-9-5) [QSAM 10](#page-9-6) [ranges of members 10](#page-9-4) [reports 11](#page-10-7) [selected members 10](#page-9-4) [sequential 10](#page-9-6) [source code 10](#page-9-5) [system intermediate files 10](#page-9-8) [system transaction files 10](#page-9-9) [VSAM 10](#page-9-6)

### **W**

what if the comparison job fails? [considerations 22](#page-21-9)

## **Y**

YES with TEMP [example 31,](#page-30-9) [32](#page-31-4)

### **Z**

[z/OS 13](#page-12-8)